P: +61 2 9221 6235 E: support@ccl.com.au W: www.ccl.com.au A.B.N. 72 000 111 302 Level 1 Selborne Chambers 174 Phillip Street Sydney NSW 2000 Australia DX: 973 Sydney

# **CCL Network Troubleshooting Cheat Sheet**

## Wireless Connections in Chambers - macOS

Please follow these steps if your macOS device is using the wireless network & you are having issues connecting to the CCL Network.

#### 1. Have you restarted your device?

- If not, please close any open applications, restart the computer & see if this resolves your issues
- If the issue persists, please continue to Step 2

#### 2. <u>Does the macOS device have wireless enabled?</u>

- Please check that your device has wireless enabled & flight mode disabled
- In macOS, click on the wireless / network icon in the top right of screen (as per image below)
- If wireless is disabled, please enable it & allow wireless functions to start up
- Please then ensure that the connection to CCL-Secure starts successfully
- If the connection issue persists, please continue to Step 3

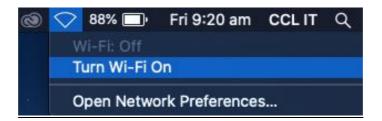

#### 3. Is the macOS device connected to the correct wireless network?

- All user devices that connect to the CCL Network should connect to the CCL-Secure network
- If your device is connected to a different network, please select CCL-Secure from the list & ensure that the connection switches successfully (as per image on next page)
- If you cannot see CCL-Secure on the list of available networks, please contact CCL Network Support

### **CCL Network Troubleshooting Cheat Sheet**

#### Wireless Connections in Chambers - macOS

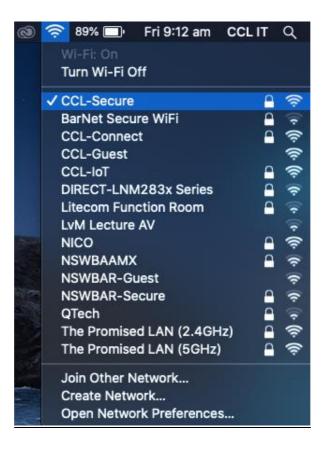

- 4. If the issues are persisting, please complete further troubleshooting steps below:
  - Please open a web browser (Firefox, Chrome etc) & try to load an external website (Google, Wikipedia etc)
  - An external website loading successfully is indicative of a working network connection

If all of the above steps have been completed & you still are unable to connect to the CCL Network, please contact CCL Network Support for further assistance on (02) 9221 6235 or via email at <a href="mailto:support@ccl.com.au">support@ccl.com.au</a>.